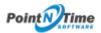

## Configuring Strategy Mapper Settings

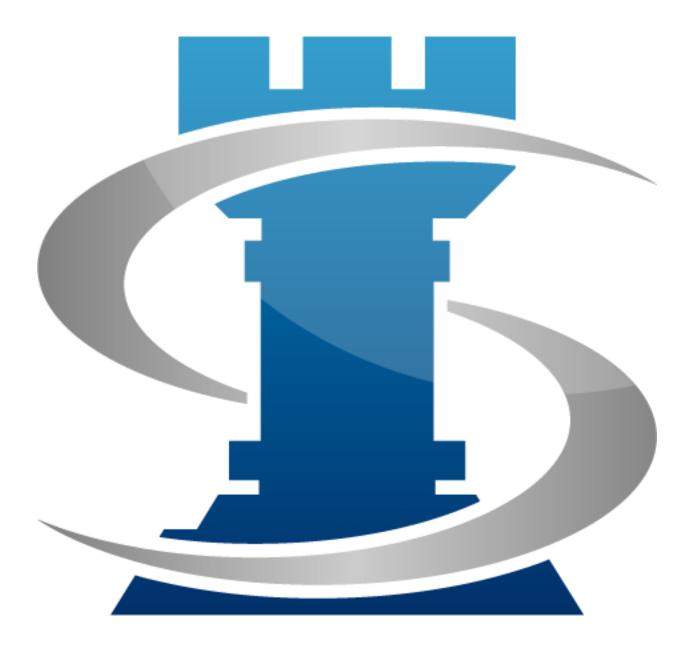

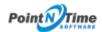

| Configuring Strategy Mapper Settings |  |
|--------------------------------------|--|
| Meeting Mapper Setting3              |  |

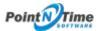

## Configuring Strategy Mapper Settings

In this section you will setup Strategy Mapper for use by your organization.

## Meeting Mapper Setting

 In Setup -> Expand Build -> Expand Develop -> Click on Custom Objects -> Click on Manage next to Meeting Mapper Settings (*Figure 1*).

| Quick Find / Search ① Q,<br>Expand All   Collapse All | Custom Settings                                                                                                    |            |               |                  |  |  |  |  |  |
|-------------------------------------------------------|----------------------------------------------------------------------------------------------------|------------|---------------|------------------|--|--|--|--|--|
| Lightning Experience                                  | Use custom settings to create and manage custom data at the organization, profile, and user levels. Custom settings data is stored in the application cache. This means you or fields, Visualforce, Apex, and the Force.com Web Services API. |            |               |                  |  |  |  |  |  |
| Salesforce1 Quick Start                               | Percentage of custom settings data used: 0%<br>You are currently using 0 MB of custom settings data in your organization, out of an allowed limit of 5 MB.                                                                                    |            |               |                  |  |  |  |  |  |
| Setup Assistant                                       | View: All Create New View                                                                                                    |            |               |                  |  |  |  |  |  |
| Force.com Home                                        |                                                                                                    |            |               | New              |  |  |  |  |  |
|                                                       | Action Label *                                                                                                    | Visibility | Settings Type | Namespace Prefix |  |  |  |  |  |
| Administer                                            | Manage 📥 Account Weight                                                                                                    | Public     | Hierarchy     | MeetingMapper    |  |  |  |  |  |
| <ul> <li>Manage Users</li> </ul>                      | Manage 📥 Actionable Intelligence Configuration                                                                                                    | Public     | List          | MeetingMapper    |  |  |  |  |  |
| Manage Apps                                           | Manage 📥 Date Format by Locale                                                                                                    | Public     | List          | MeetingMapper    |  |  |  |  |  |
| Manage Territories     Company Profile                | Manage 📥 Meeting Attendee Role                                                                                                    | Public     | List          | NeetingMapper    |  |  |  |  |  |
| Security Controls                                     | Manage + Meeting Button Configuration                                                                                                    | Public     | Hierarchy     | MeetingMapper    |  |  |  |  |  |
| Domain Management                                     | (Manage + Meeting Export Setting                                                                                                    | Public     | Hierarchy     | MeetingMapper    |  |  |  |  |  |
| Communication Templates                               | Manage Meeting wapper Setting                                                                                                    | Public     | Herarchy      | MeetingMapper    |  |  |  |  |  |
| Translation Workbench     Data Management             | Manage A Object Configuration                                                                                                    | Public     | List          | MeetingMapper    |  |  |  |  |  |
| Mobile Administration                                 | Manage + Opportunity Weight                                                                                                    | Public     | Herarchy      | MeetingMapper    |  |  |  |  |  |
| Desktop Administration                                | Manage C Speakally magin                                                                                                    | Fuels      | rienarchy     | meetingmatter    |  |  |  |  |  |
| Salesforce App for Outlook                            | <u>.</u>                                                                                                    |            |               |                  |  |  |  |  |  |
| <ul> <li>Email Administration</li> </ul>              | 4                                                                                                    |            |               |                  |  |  |  |  |  |
| Google Apps     Data.com Administration               |                                                                                                    |            |               |                  |  |  |  |  |  |
|                                                       | -                                                                                                    |            |               |                  |  |  |  |  |  |
| Build                                                 | - 🛄                                                                                                    |            |               |                  |  |  |  |  |  |
| Customize                                             |                                                                                                    |            |               |                  |  |  |  |  |  |
| Create                                                |                                                                                                    |            |               |                  |  |  |  |  |  |
| Develop<br>Apex Classes                               | 2                                                                                                    |            |               |                  |  |  |  |  |  |
| Apex Triggers                                         |                                                                                                    |            |               |                  |  |  |  |  |  |
| Apex Test Execution                                   |                                                                                                    |            |               |                  |  |  |  |  |  |
| API                                                   |                                                                                                    |            |               |                  |  |  |  |  |  |
| Visualforce Components                                |                                                                                                    |            |               |                  |  |  |  |  |  |
| Custom Permissions                                    |                                                                                                    |            |               |                  |  |  |  |  |  |
| Custom Metadata Types                                 |                                                                                                    |            |               |                  |  |  |  |  |  |
| Custom Settings                                       | Ľ                                                                                                    |            |               |                  |  |  |  |  |  |
| Email Generate                                        | _                                                                                                    |            |               |                  |  |  |  |  |  |

Figure 1

Click on New (*Figure 2*).

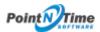

|                                                                                             | STORCE WITH YOU WITHEREVER YOU GO.<br>ass from any mobile device with the Salesforce Mobile App.                                                                                                    |
|---------------------------------------------------------------------------------------------|----------------------------------------------------------------------------------------------------|
| Quick Find ( Search 0 Q.)<br>Expand Al   Collapse Al<br>Lightning Experience                | Custom Setting<br>Meeting Mapper Setting<br>If the custom setting is a list, click New to add a new set of data. For example, if your application had a setting for country codes, each set might include the country's name and claims code. |
| Salesforce1 Quick Start<br>Setup Assistant                                                  | If the custom setting is a hierarchy, you can add data for the user, profile, or organization level. For example, you may want different values to display depending on whether a specific user is running the app, a specific profile.       |
| Force.com Home                                                                              | Meer: 🔝 Create New View                                                                                                    |
| Manage Users     Manage Apps     Manage Territories     Company Profile     Beauty Controls | New Setup Denser + Location No records to display                                                                                                    |

Figure 2

- 2. The following Meeting Mapper Setting can be configured (*Figure 3*):
  - a. Create Task Check to create a task when a meeting is created.
  - b. Create Event Check to create an event when a meeting is created.
  - c. Al Update Notification Default setting is not checked, to notify meeting attendees (your sales team) notified if Actionable Intelligence is updated after meeting has been completed, click on check box.
  - d. Meeting Update Notification Default setting is not checked, to notify meeting attendees (your sales team) when a meeting has been updated after meeting has been completed, click on check box.

| alectoro 🕴 💿                                                                                  | ert. Inert                                                                                                    | K3 Days F<br>Tavis Days - Betao Peter & T                                                                                    |
|-----------------------------------------------------------------------------------------------|----------------------------------------------------------------------------------------------------|----------------------------------------------------------------------------------------------------|
|                                                                                               |                                                                                                    |                                                                                                    |
| Home Chatter Meetings P                                                                       | rafile Groupe Files Leads Accounts Contacts Opportunities Campaigne Reports Dashboards                                                                                                    | Products Forecasts +                                                                                                    |
| Quick Find ( Search                                                                           | Center Letting<br>Meeting Mapper Setting                                                                                                    |                                                                                                    |
| Lightning Experience                                                                          | If the outom setting is a list, old. New to add a new set of data. For example, if your application had a setting for country o<br>If the custom setting is a hierarchy, you can add data for the user, profile, or organization level. For example, you may want |                                                                                                    |
| Salesforce1 Quick Start                                                                       | If the custom secting is a memory, you can also case for the case, prove, or organization when for example, you may want<br>East Delete                                                                                                    | oments values to capaty oppartianty on eventer a specific user is running the app, a specific prome, or just a particulater. |
| Force.com Home                                                                                | ★ Default Organization Level Value                                                                                                    |                                                                                                    |
| Administer                                                                                    | Cruste Tank                                                                                                    | Create Event 🖌                                                                                                    |
|                                                                                               | Al Update Notification                                                                                                    | Meeting Update Mutification                                                                                                  |
| Manage Users     Manage Apps     Manage Territories     Company Profile     Security Controls | Weer: Al Craste New View                                                                                                    |                                                                                                    |
| Domain Management     Communication Templates     Translation Workbeech     Date Management   | Betrap Denser 1<br>No seconda to diapter.                                                                                                    | teres Lacation                                                                                                    |

Figure 3

- 3. Click on Edit -> check the setting you want to enable or disable (*Figure 4*).
- 4. Click Save.

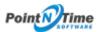

## Configuring Strategy Mapper Settings

| and and a second second second second second second second second second second second second second second se | sarchSearch                                                                            |                       |                   |                     |             |
|----------------------------------------------------------------------------------------------------|----------------------------------------------------------------------------------------|-----------------------|-------------------|---------------------|-------------|
| Home Chatter Meetings F                                                                                        | rofile Groups Files Leads Accounts C                                                   | ontacts Opportunities | Campaigns Reports | Dashboards Products | Forecasts + |
| Quics Fird (Search O Q.)<br>Expand All (Collapse All<br>Lightning Experience                                   | Meeting Mapper Setting Edit<br>Provide values for the fields you created. This data is |                       |                   |                     |             |
|                                                                                                    | Edit Meeting Mapper Setting                                                            |                       | Save Cancel       |                     |             |
| Salesforce1 Quick Start                                                                                        | Meeting Mapper Setting Information                                                     |                       |                   |                     |             |
| Force.com Home                                                                                                 | Location<br>Greate Event                                                               | SMFEB                 |                   |                     |             |
| Administer                                                                                                    | Create Task                                                                            | 0                     |                   |                     |             |
| 🕑 Manage Users                                                                                                 | Potential Win Rate                                                                     |                       |                   |                     |             |
| Manage Apps     Manage Territories     Company Profile                                                         | Al Update Notification<br>Meeting Update Notification                                  | 0                     |                   |                     |             |
| Security Controls     Domain Management                                                                        |                                                                                        |                       |                   |                     |             |

Figure 4